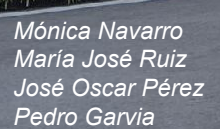

**E** ASEPEYO

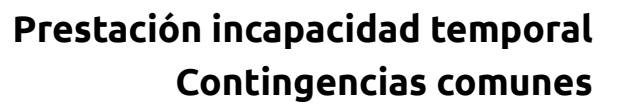

 $-1$ 

**ANDREW** 

**WIN** 

H

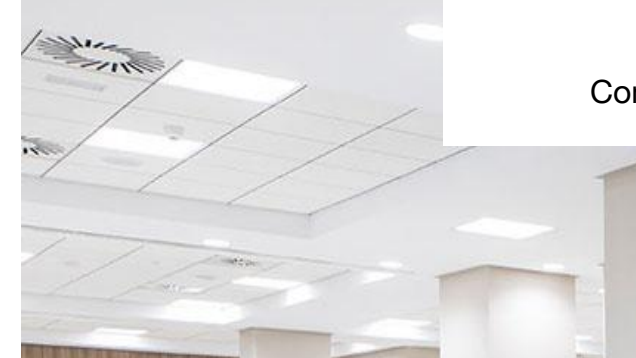

### **Prestación incapacidad temporal**

Contingencias comunes. Trabajadores autónomos

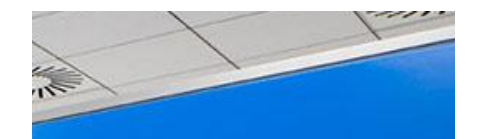

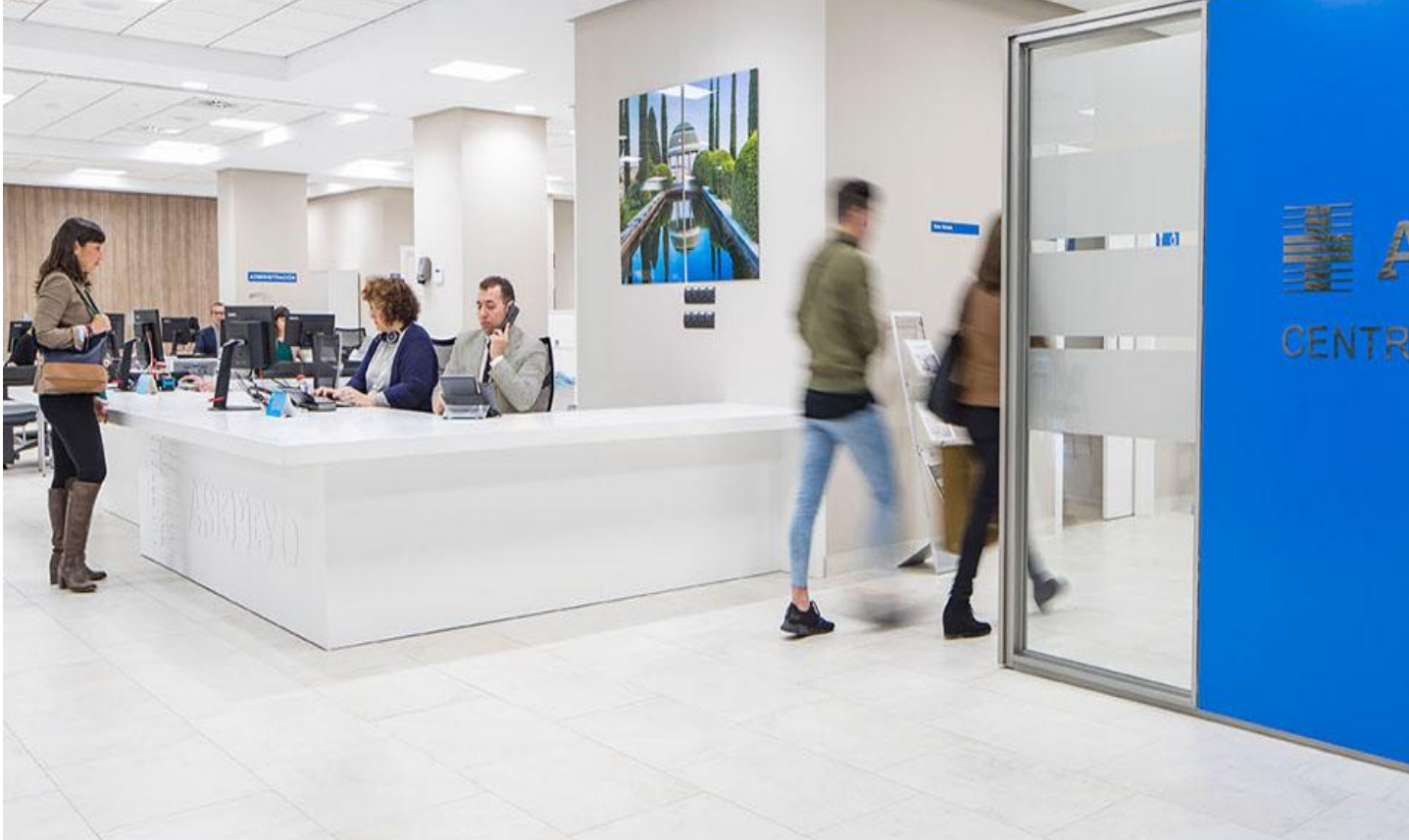

# ASEPEYC CENTRO ASISTENCIA

# **EXPERIE ASEPEYO**

### Gestión de la incapacidad temporal: **Recomendaciones generales básicas I**

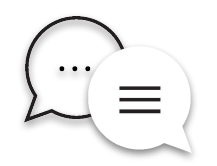

\* Mantenga actualizados los datos personales de sus empleados (DNI, NIE, domicilio, tlt., email, etc.). Recuerde a su empleados que deben comunicarle cualquier cambio.

\* No olvide la obligación de comunicar por Sistema Red, los partes de baja en un plazo de 3 días desde su recepción con los datos personales actualizados incluida la BRD.

\* Debe conocer la periodicidad de los partes de conformación establecidos en la legislación.

\* Si una baja supera los 365 días de duración, el médico deja de emitir partes de confirmación y se emite un alta administrativa. Desde ese momento es el INSS el que asume el control de la incapacidad temporal. El INSS citará al trabajador para resolver que ocurre con la incapacidad temporal.

\* La mutua recibe a través del Sistema Red las bajas médicas, partes de confirmación y altas. Citará a los trabajadores para un peritaje sanitario.

# **NE ASEPEYO**

### Gestión de la incapacidad temporal: **Recomendaciones generales básicas II**

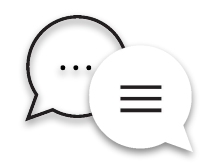

\* Durante toda la IT, la empresa pagará directamente al trabajador, salvo excepciones, que se deducirá en la liquidación mensual.

\* Aquellos trabajadores que se encuentren en situación de jubilación parcial, la empresa asumirá la baja del 4º al 15º día de baja, a partir el 16º será a cargo de la mutua y no procederá hacer deducciones a partir de ese día. Deberá remitir al trabajador a la mutua para solicitar el pago de la prestación.

\* Recuerde que el cálculo de la prestación se realiza tomando la base de cotización del mes anterior a la fecha de la baja entre los días efectivamente cotizados, exceptuando los trabajadores con contratos parciales cuya base de cotización se calculará con las cotizaciones de los tres últimos meses.

\* Las bajas de contingencias comunes pueden ser por enfermedad común o accidente no laboral. Para las bajas de enfermedad común se requiere un periodo de carencia de al menos 180 días antes de la incapacidad temporal durante los 5 años previos.

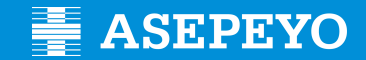

### Gestión de la incapacidad temporal (autónomos): **Documentación**

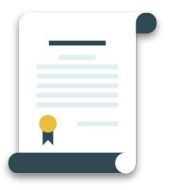

- \* Fotocopia del recibo de cotización de autónomos correspondiente al mes anterior al de la fecha de baja.
- \* Fotocopia de DNI o NIE en vigor (si el NIE es la "carta verde" se deberá adjuntar también el DNI de su país en vigor o pasaporte en vigor)
- \* Modelo Solicitud de Pago Directo
- \* Modelo 145 IRPF
- \* Modelo Declaración de la Situación de Actividad

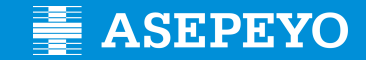

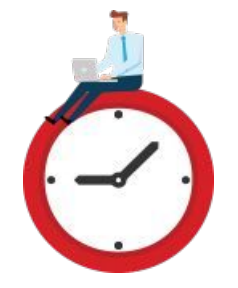

### Gestión de la incapacidad temporal (autónomos): **Plazos de entrega documentación**

\* 15 días desde la fecha de la baja.

\* Si no existe alta médica, 3 meses. A partir de aquí se establecen los 3 meses de retroactividad. Es decir no se puede abonar la prestación más allá de 3 meses atrás desde la fecha de entrega de la documentación.

\* Se ha entregado la documentación incompleta, 10 días para entregar el resto.

# **E** ASEPEYO

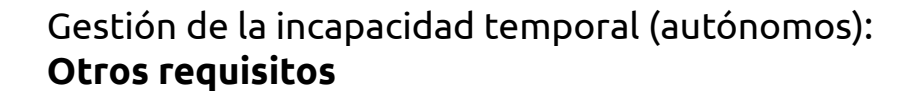

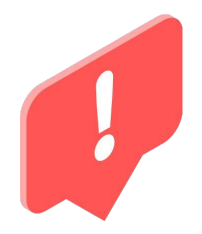

PARA TENER DERECHO A LA PRESTACIÓN ECONÓMICA POR INCAPACIDAD TEMPORAL SE DEBE DE ESTAR AL CORRIENTE DE PAGO DE LAS CUOTAS DE LA SEGURIDAD SOCIAL.

\* No está al corriente de pago

 - Se debe poner al corriente de pago antes del alta médica y en menos de 3 meses, no se puede abonar la prestación más allá de 3 meses atrás desde la fecha de puesta al corriente de cuotas.

Se debe aportar, adicionalmente al resto de documentación, "certificado de estar al corriente de cuotas" actualizado.

 - El aplazamiento de deuda es válido, únicamente cuando esta sea anterior a la baja médica, se debe aportar junto con el resto de documentación "certificado de aplazamiento de deuda".

- La prestación se interrumpe, si se deja de estar al corriente de cuotas mientras dure la baja.

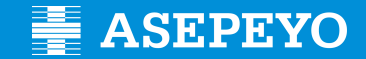

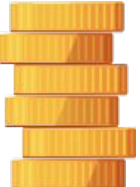

## Gestión de la incapacidad temporal (autónomos): **Cuantía**

- \* Se toma la base de cotización del mes anterior a la fecha de la baja.
	- Desde la fecha de la baja al 3er día no se cobra
	- Del 4º al 20º se cobra el 60 % de la BRD
	- Del 21º en adelante el 75 % de la BRD

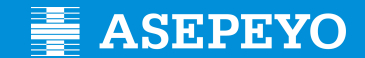

### Gestión de la incapacidad temporal (autónomos): **Documentos**

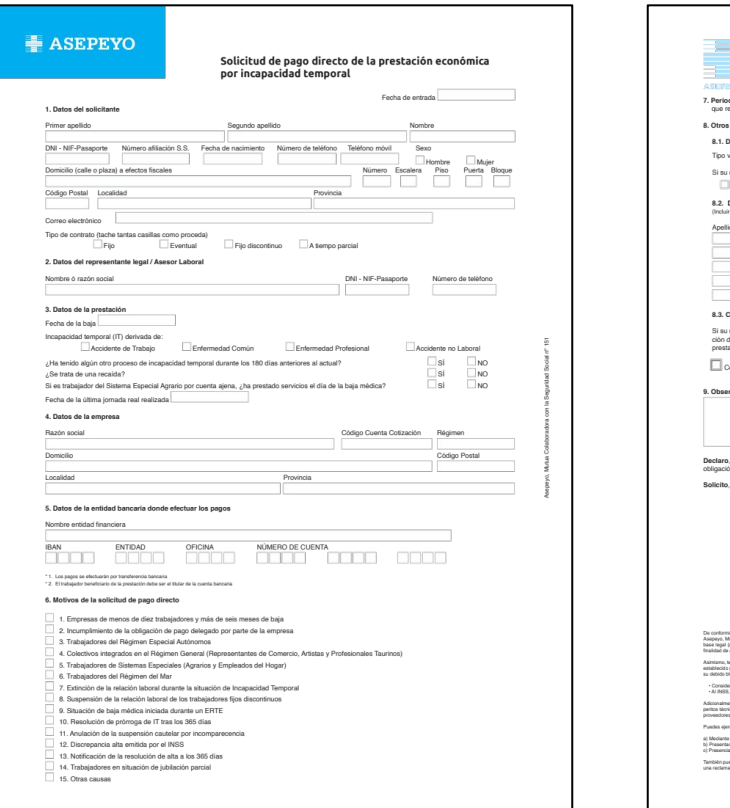

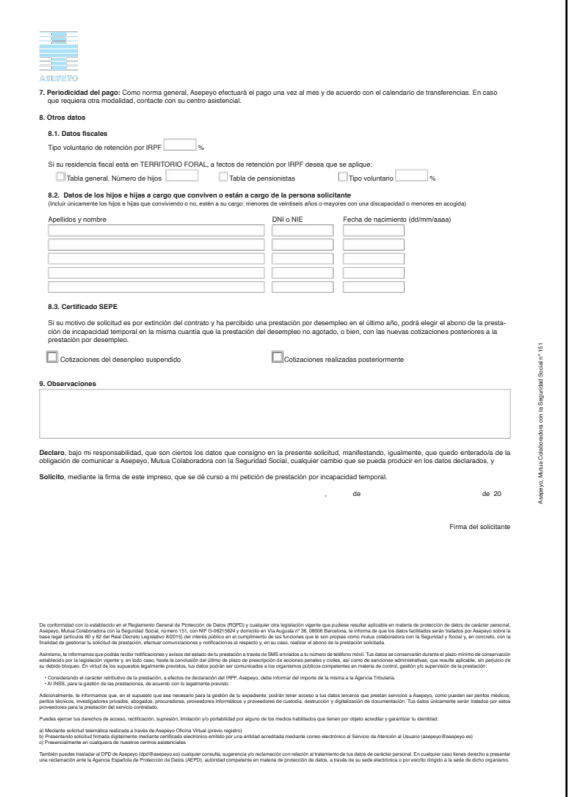

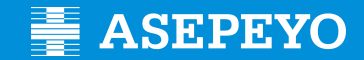

### Gestión de la incapacidad temporal (autónomos): **Documentos**

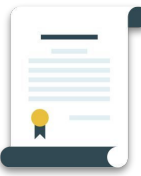

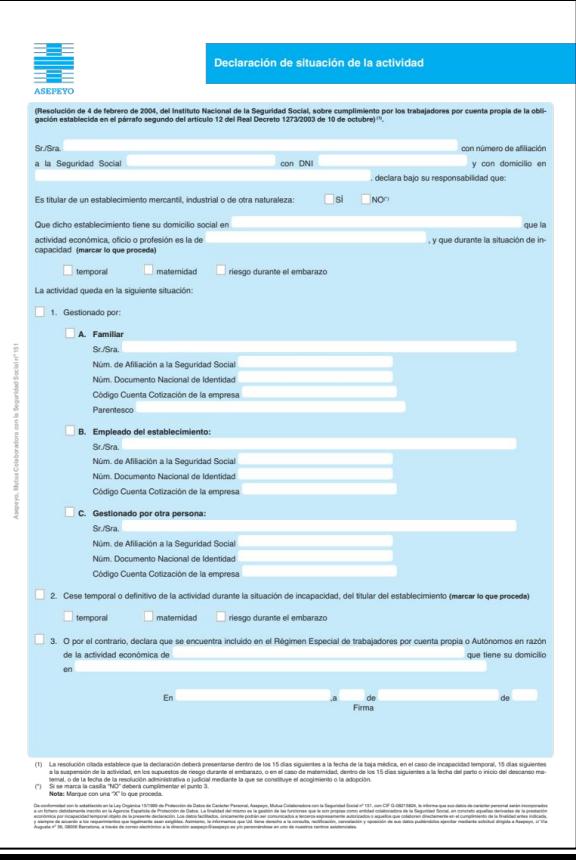

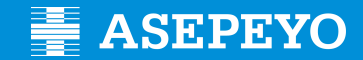

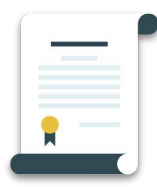

### Gestión de la incapacidad temporal (autónomos): **Documentos**

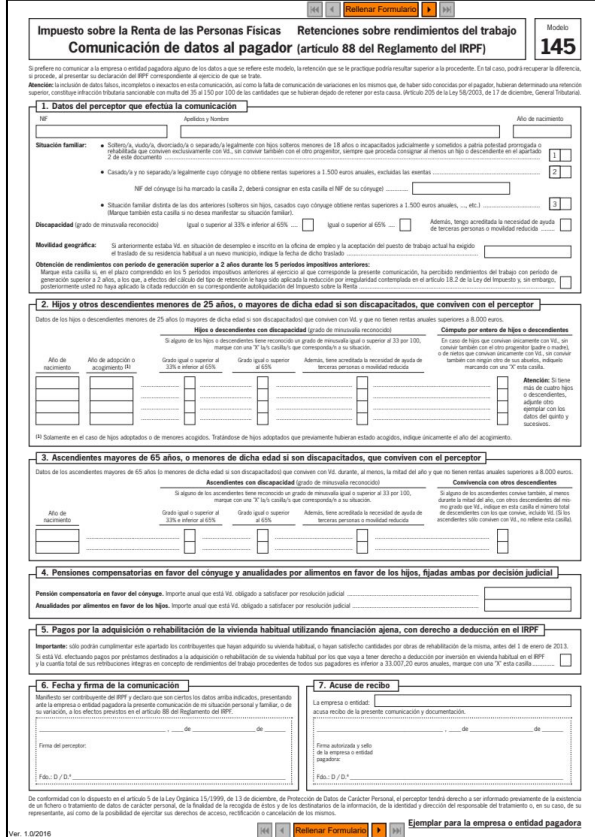

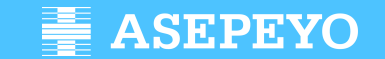

# **ASEPEYO** CENTRO ASISTENCIAL

WIN

144

 $\sim$ 

**Prestación incapacidad temporal.** Agotamiento de la IT

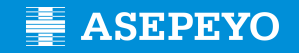

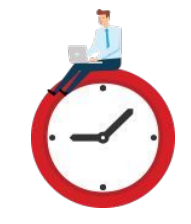

### **Competencias sobre los procesos de incapacidad temporal a los 365 días:**

- RDL 2/2023 de 16 de marzo de 2023 Entrada en vigor el 17 de mayo de 2023.
- El control de los procesos de incapacidad temporal a partir del día 365, lo realizará el INSS a través de su inspección médica, al suprimirse los equipos de valoración de incapacidades (EVI) en actuaciones de procesos de IT de más de 365 y menos de 545 días.
- Se traslada la competencia a la Inspección Médica del INSS para emitir:
	- ❏ Alta médica por curación/mejoría o por incomparecencia injustificada a reconocimiento médico del INSS.
	- ❏ Alta médica con propuesta de incapacidad permanente.

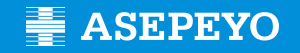

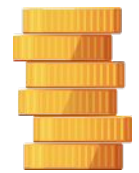

### **Competencias sobre los procesos de incapacidad temporal a los 365 días:**

- Por lo que respecta a la colaboración obligatoria en el pago de la prestación de IT (pago delegado), se mantendrá:
	- ❏ Hasta la notificación del alta médica por curación, mejoría o incomparecencia.
	- ❏ Hasta el último día del mes en el que se haya expedido el alta médica con propuesta de IP.
	- ❏ Hasta el transcurso del plazo máximo de 545 días de IT.
	- ❏ Hasta los efectos de la resolución de disconformidad frente al alta médica.

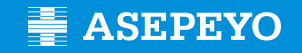

### **Competencias sobre los procesos de incapacidad temporal a los 365 días:**

- Las empresas recibirán la comunicación de la misma forma que se están recibiendo actualmente, es decir, a través de SILTRA, o buzón correspondiente –para el caso de Autorizaciones RED Directo-.
- En los supuestos de alta médica por curación, mejoría o incomparecencia injustificada a reconocimientos médicos, las empresas recibirán dos comunicaciones:
	- ❏ Una primera comunicación informando de la emisión del alta médica en la que se indicará que será efectiva en el momento que el trabajador reciba la resolución, manteniéndose la colaboración en el pago de la prestación hasta dicha fecha.
	- ❏ Y, una segunda comunicación informando de la fecha de efectos del alta médica.

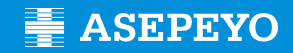

### **Disconformidad con el alta médica INSS**

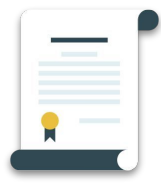

### **Art. 170. 3 LGSS.** Se mantiene el procedimiento de disconformidad cuando el alta médica INSS.

- Trabajador: plazo 4 días naturales desde la notificación de la resolución.
- Inspección médica SPS: plazo de 7 siete días naturales

Si la inspección médica no se pronunciara la mencionada alta médica adquirirá plenos efectos: máximo 11 días naturales.

El período de tiempo transcurrido entre el alta médica y aquella en la que adquiera plenos efectos se considerará prorrogada la situación de incapacidad temporal:

● Pago delegado.

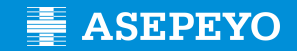

### **Agotamiento de plazo a los 545 días:**

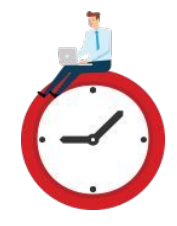

Una vez alcanzado el plazo máximo de duración de la incapacidad temporal de 545 días, no existe por parte de la empresa obligación de cotizar a partir del día siguiente, tal como dispone el número 2 del Artículo 174 del Real Decreto Legislativo 8/2015, de 30 de octubre, Texto Refundido de la Ley General de la Seguridad Social. Ello no implica la extinción de la relación laboral existente con su empresa.

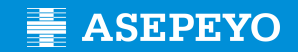

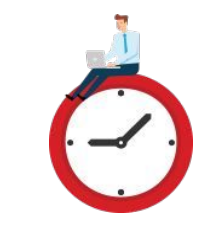

### **Agotamiento de plazo a los 545 días:**

- A partir del día 545, se inicia un expediente de Incapacidad Permanente.
- Los trabajadores pasan a pago directo de la mutua; para lo cual deben solicitar expresamente dicha prestación.
- Esta situación se extenderá hasta la resolución del expediente de incapacidad sin que en ningún caso se pueda superar los 730 días naturales desde el inicio de la IT.

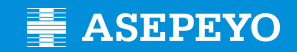

# C

### **Agotamiento de plazo a los 545 días:**

- Como excepción a la norma general, en aquellos supuestos en que se ha iniciado un expediente de incapacidad permanente, no acreditando el periodo de carencia en la Seguridad Social española y se aleguen trabajos en otro estado o país vinculado a España por norma internacional de la Seguridad Social, si no se ha recibido contestación de la institución competente extranjera tras el transcurso del plazo máximo de I.T. (730 días), se deberá entender la resolución denegatoria de la I.P., por no acreditar el periodo de carencia en la Seguridad Social española.
- Advirtiendo al interesado que se revisará dicha resolución a la recepción de los datos de la institución extranjera con los periodos de cotización certificados en el otro país. Procederá por nuestra parte realizar acuerdo de extinción tras agotar el plazo máximo de I.T. (730 días).

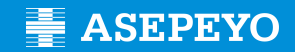

### **Agotamiento de plazo a los 545 días:**

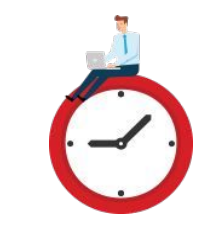

- Se extiende la prolongación de efectos económicos hasta la notificación al interesado de la resolución en la que se califique la IP .
- Dicha prolongación debe estar debidamente justificada por el trabajador con los documentos necesarios que lo acrediten y siempre y cuando no se haya producido la incorporación a la empresa.

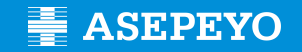

### **Nuevas bajas SPS tras altas INSS o Denegación de IP**

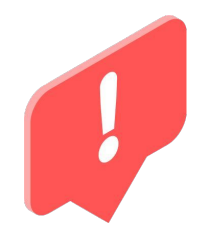

- Cuando el alta haya sido expedida por el Instituto Nacional de la Seguridad Social, este será el único competente, a través de su inspección médica, para emitir una nueva baja médica producida por la misma o similar patología en los ciento ochenta días siguientes a la citada alta médica
- Será competencia de la Inspección Médica del INSS la emisión de bajas médicas por misma/similar patología en los 180 días posteriores a resolución denegatoria de IP en procesos de menos de 545 días.

Solicitud de la prestación de pago directo por contingencias comunes en **Asepeyo Oficina Virtual**

A CH

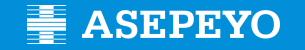

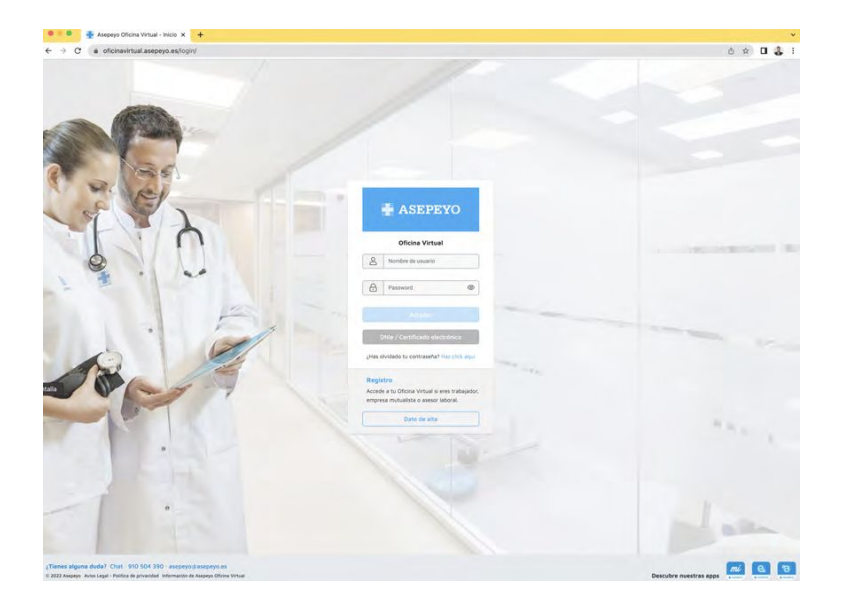

### **¿ Como enviar la solicitud ?**

**1º** Acceder a [www.asepeyo.es](http://www.asepeyo.es)

- **- Certificado Digital**  ( accedes directamente )
- **- Darse de Alta** ( si no estás dado de alta )

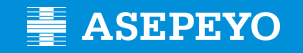

### **2º** Una vez dentro AOV

Pulsa en el menú lateral ó en Trámites pendientes, desde el escritorio principal para gestionar la solicitud de pago:

**Trabajadores del régimen especial**

**Trabajadores del régimen general despedidos ( baja ITCC )**

**Empleadas del Hogar** 

**Trabajadores del régimen agrario por cuenta propia**

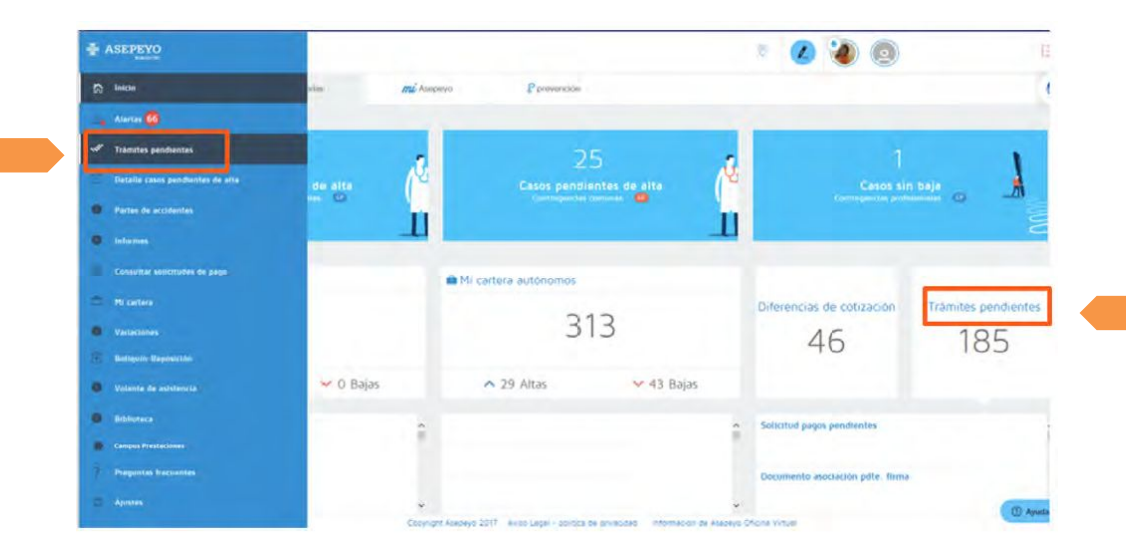

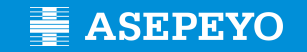

- **3º** Seleccionar:
	- **El autónomo**
	- ●
	- **● Solicitud de pago de la prestación IT-CC**.
		- **Nueva**
		- **○ Eliminar**

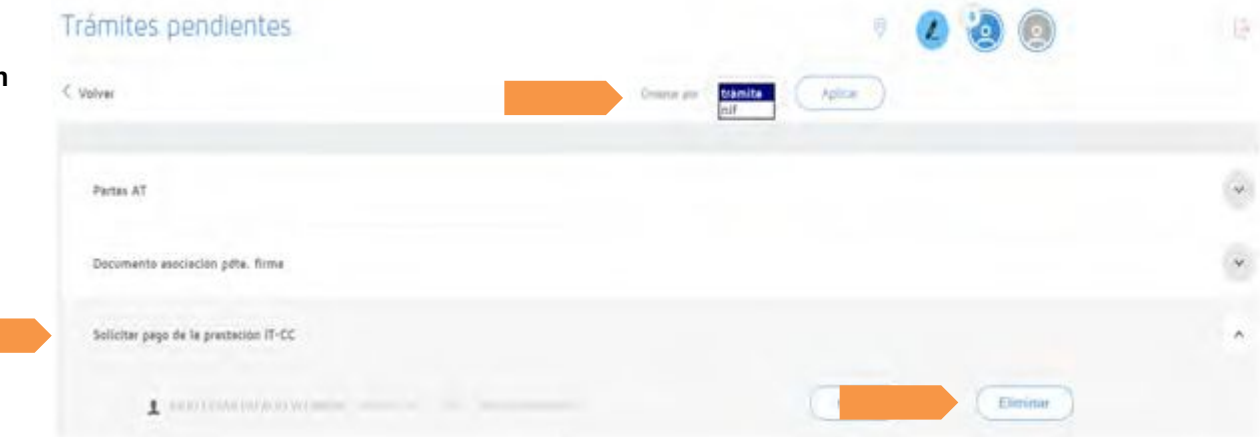

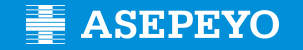

### **4º Eliminar**

Se podrá eliminar la solicitud de pago de la prestación IT-CC de los clientes del asesor en el botón eliminar. Al seleccionar eliminar se abrirá una pantalla para explicar las 'Observaciones de la declinación'. Una vez introducidas las observaciones y seleccionando Aceptar, la solicitud de pago directo desaparecerá de los trámites pendientes.

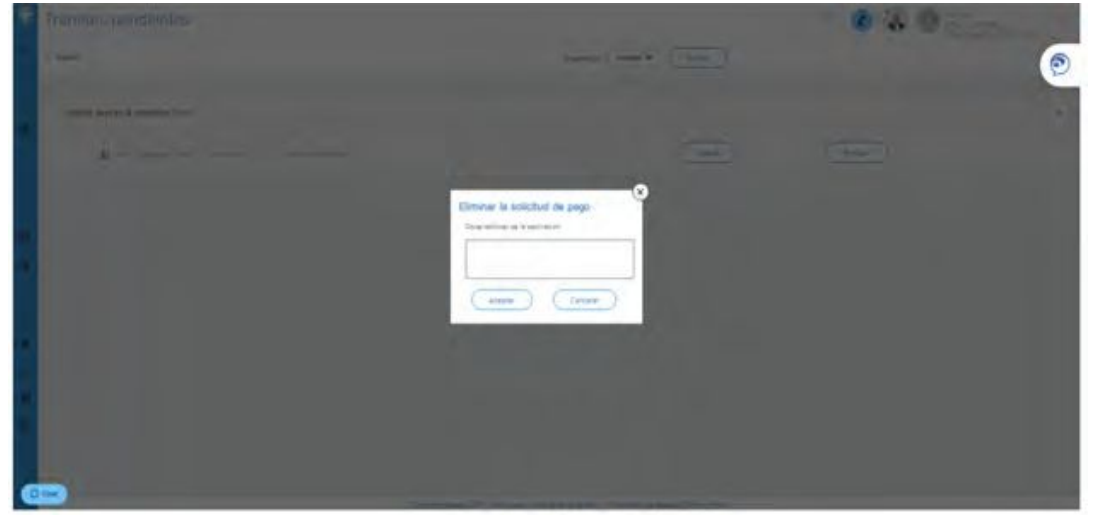

## **E** ASEPEYO

### **Gestión de la incapacidad temporal por la Oficina Virtual de Asepeyo**

**5º** Una vez en 'Nueva', aparecen unos campos para cumplimentar y guardar:

- Motivo por el que solicitas la prestación económica: trabajadores del régimen especial de trabajadores
- Periodicidad con la que quieres recibir el pago de la prestación
- IBAN en la que recibirás el abono (puedes modificarlo si quieres)
- Retención voluntaria del IRPF que quieres que apliquemos

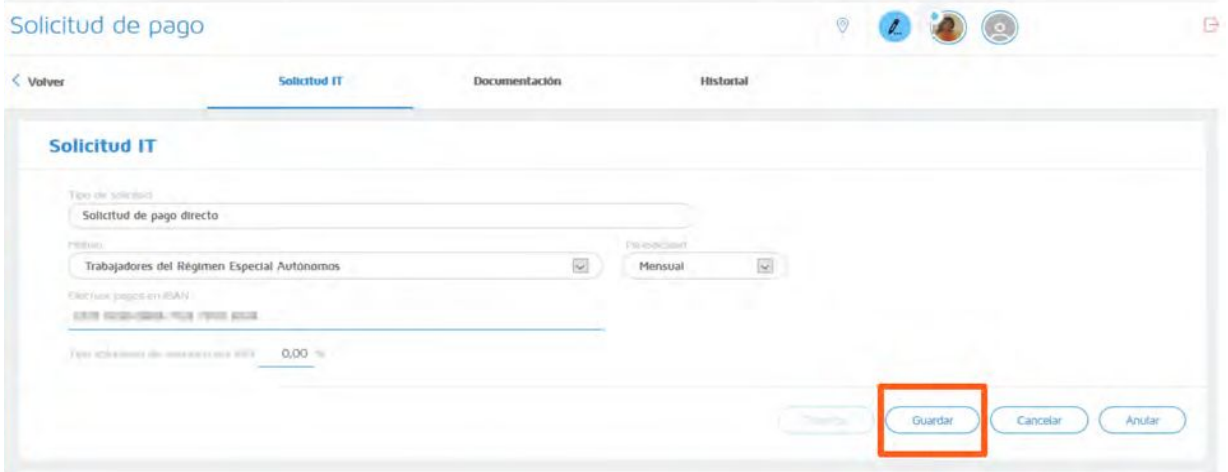

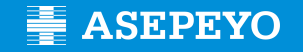

**6º** Guarda los datos anteriores, el sistema mostrará la documentación obligatoria y opcional a anexar (documento a documento o como pack).

Los documentos Solicitud de pago, Modelo de IRPF y declaración de la situación de actividad están disponibles para su descarga y posterior cumplimentación y /o firma.

Tanto la solicitud del pago de la prestación, como el modelo 145 de IRPF, deben ir firmados por el autónomo.

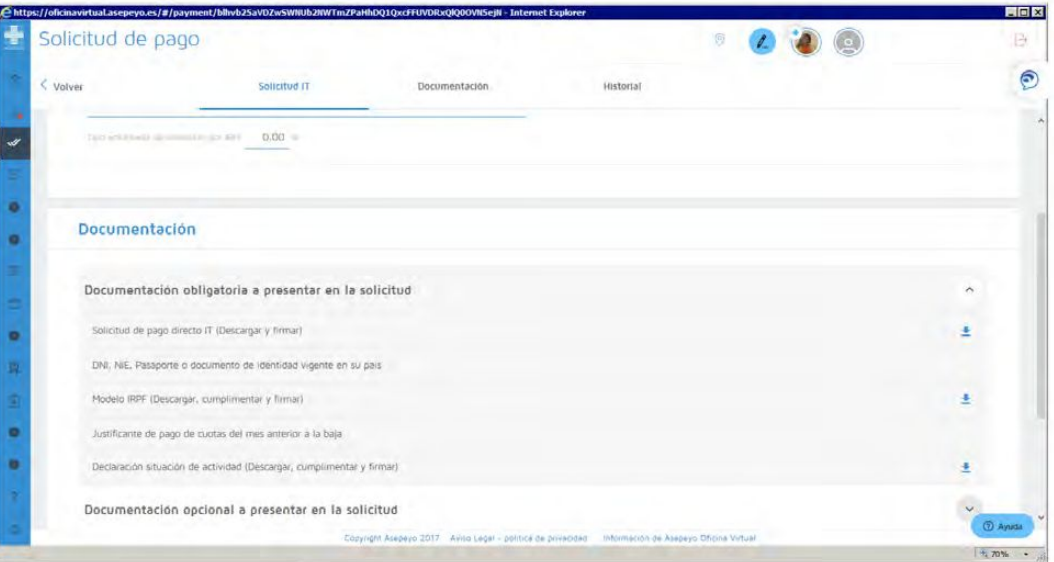

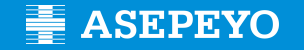

**7º** Tramita la solicitud una vez ha sido guardada; si no has incorporado toda la documentación requerida, el sistema no te dejará tramitar la solicitud.

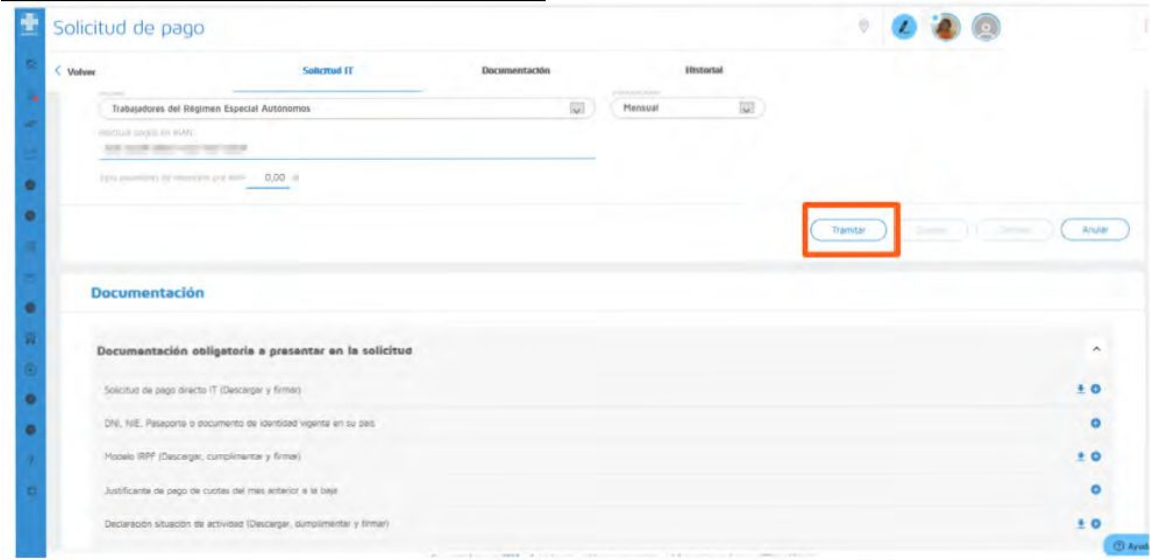

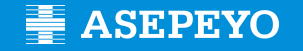

### **¿Cómo conocer el estado de mi solicitud?**

**A** Puedes comprobar el estado de mi solicitud en la pestaña Historial dentro de la 'Solicitud de pago' del caso.

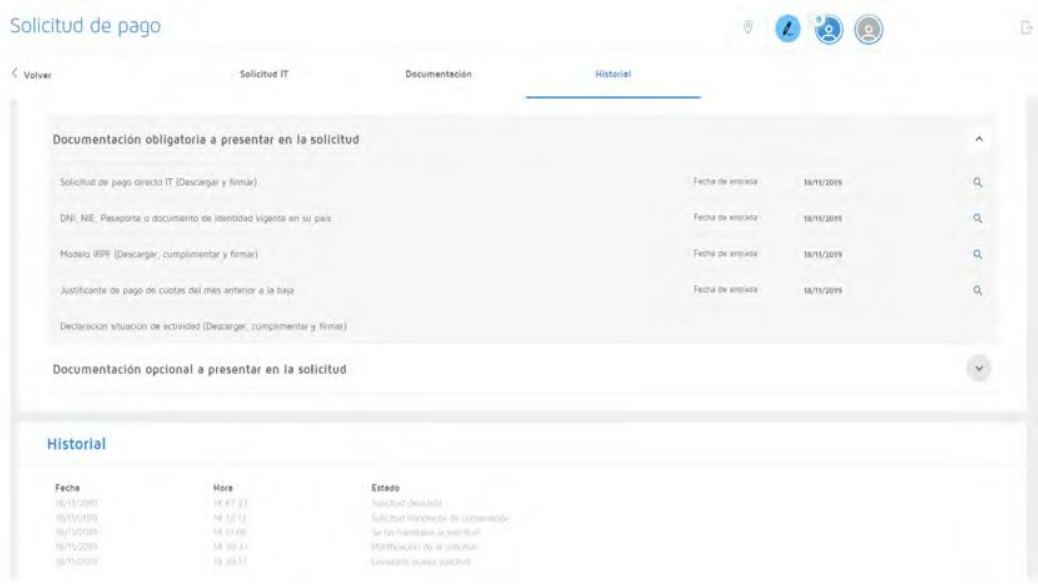

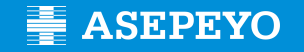

**B** También puedes consultar en el menú lateral las solicitudes de pago.

- seleccionar un periodo de tiempo

- ver el estado de todas las solicitudes

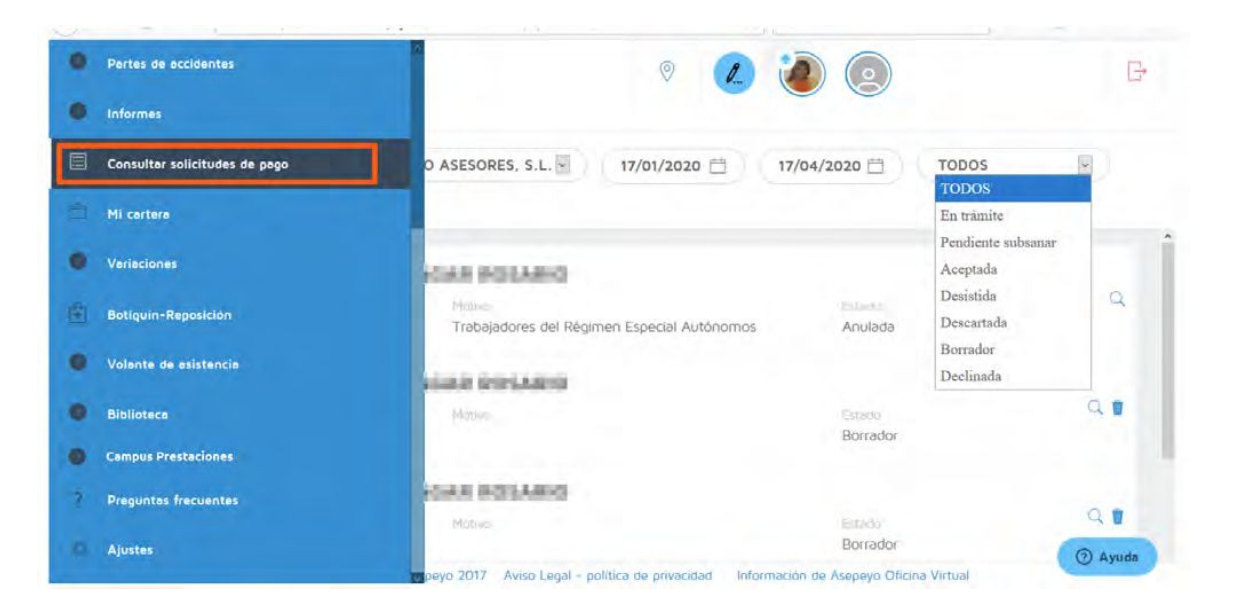

Si tiene configurada **La Alerta** para pago directo, recibirás aviso cuando se acepte, deniegue o se solicite su subnación.

Recuerda que tienes que activar **La Alerta** Solicitud pago directo en ajustes en el menú lateral, para recibir las notificaciones mediante alerta.

Si falta documentación o es errónea, saltará una alerta de subsanación.

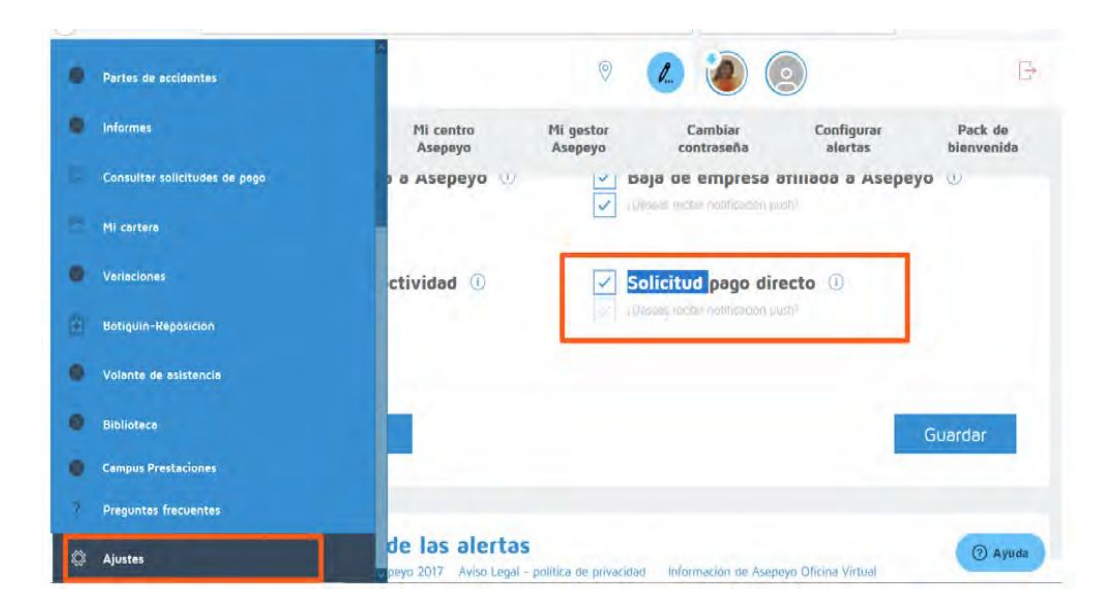

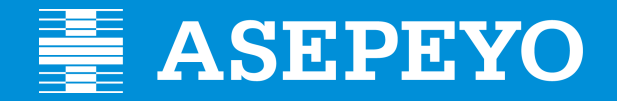

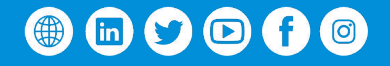

Asepeyo, Mutua Colaboradora con la Seguridad Social, nº 151, en adelante "Asepeyo", es titular de todos los derechos de propiedad intelectual de esta publicación. Ni la totalidad ni parte de la misma pueden reproducirse ni de carácter público o comercial sin autorización escrita de Asepeyo. Esta publicación contiene información de carácter general. Asepeyo no se hace responsable de los daños y perjuicios que pudieran derivarse de su utilizac